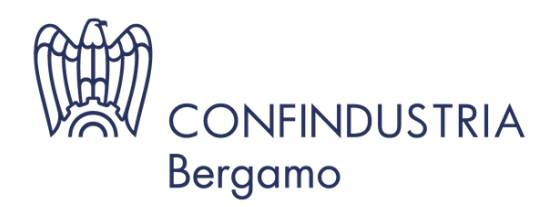

## FISCO E DIRITTO D'IMPRESA DIREZIONE

**News** 01 Febbraio 2024

## **M.E.P.A.: Il ruolo del collaboratore**

## **Per info**

Paolati Simona Tel. 035 275 279 s.paolati@confindustriabergamo.it

La piattaforma Acquisti in rete offre la possibilità di nominare un collaboratore che aiuti il Legale rappresentante in una serie di attività da svolgere sul MePA.

Nel MePA, la figura del collaboratore supporta l'impresa nelle fasi successive all'abilitazione per:

- gestire il catalogo
- gestire gli ordini da catalogo ricevuti
- partecipare alle negoziazioni

Non ci sono limiti al numero di collaboratori che possono essere abilitati, né vincoli a essere nominati collaboratori per imprese diverse. Il collaboratore, per essere nominato tale, deve però essere obbligatoriamente già registrato sulla piattaforma, in modo che il legale rappresentante possa rintracciare il suo nominativo sul sistema.

La nomina di un collaboratore avviene nella sezione "Gestione abilitazioni" del proprio Cruscotto. Il Legale rappresentante, una volta individuata l'utenza del collaboratore attraverso nome, cognome e codice fiscale, invia una richiesta all'utente tramite il sistema. Nella richiesta per designare il collaboratore dell'operatore economico sul MePA – ma anche sul Sistema dinamico di acquisizione - il Legale rappresentante dovrà indicare per quali categorie (tra quelle a cui l'impresa è abilitata) e per quali attività (gestione acquisti, gestione catalogo o partecipazione a RDO), intende autorizzare il collaboratore ad operare.

Per diventare operativo il collaboratore deve poi accettare la nomina ricevuta accedendo alla propria sezione "Gestione abilitazioni".

La figura del collaboratore una volta nominato può gestire tutte le pratiche, siano esse gare o ordini, per conto dell'impresa. E può farlo in completa sicurezza perché, alla fine della procedura, il documento dovrà sempre essere firmato dal Legale rappresentante anche se potrà essere ancora il collaboratore a inviarlo, completando così le procedure senza che il Legale rappresentante debba accedere al sistema.

Occorre tenere presente che, per poter partecipare a una Richiesta di offerta per conto dell'impresa, il collaboratore deve essere inserito nei compilatori attivi della procedura.

Qualsiasi utente associato alla categoria della RDO (sia esso LR che Collaboratore) può iniziare una partecipazione. Se vuole che altri possano gestire la partecipazione, una volta entrato nella singola partecipazione, dovrà inserire gli altri soggetti fra i compilatori attivi.